# **7Learnings Documentation**

# **1 Introduction**

Thank you for your interest in the most advanced optimization service for retailers. This document introduces you to our predictive pricing service and provides you with initial information on data transport and data definitions:

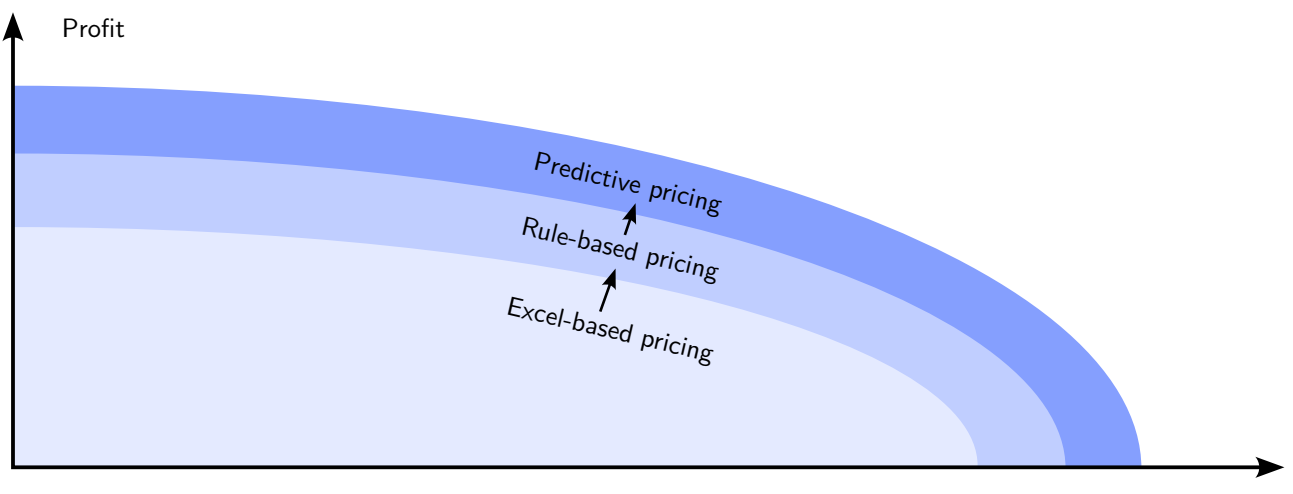

Revenue

Before we get to the details of data format and API, we show how we optimize your pricing and marketing decisions:

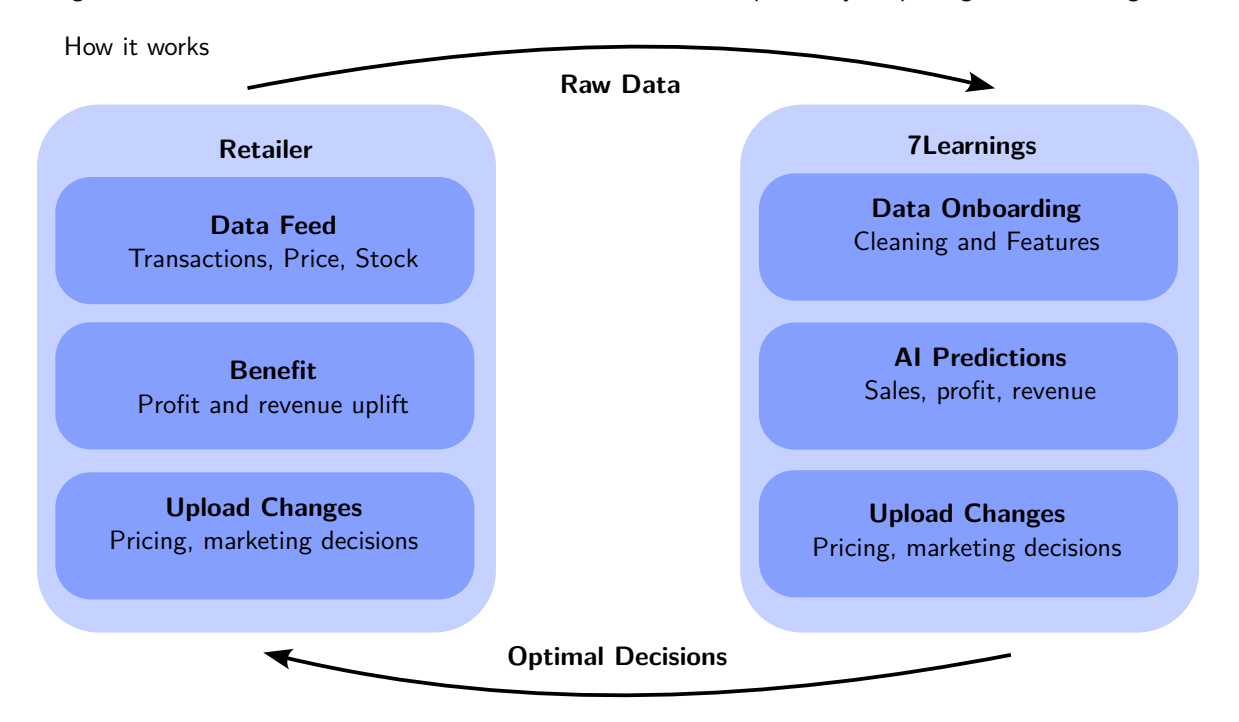

More specifically, we provide the Input Data Specification (description of the data we consume, next section [2\)](#page-1-0) and the Output Data Specification (description of the data we produce, section [3\)](#page-7-0).

## <span id="page-1-0"></span>**2 Input Data Specification**

Our input data comprises the following tables:

| Table name                | Short description                                        |
|---------------------------|----------------------------------------------------------|
| Channels                  | Channels                                                 |
| <b>Transactions</b>       | Historical product sales                                 |
| <b>Price Periods</b>      | Historical prices of products                            |
| <b>Product Attributes</b> | Product information for each product                     |
| Stock                     | Historical stock information                             |
| Traffic                   | Historical customer activity & marketing cost on website |
| <b>Competitor Prices</b>  | Historical competitor prices                             |

Table 1: Input Data Tables

Info: Tables colored blue are required . Tables colored gray are optional .

The following table lists which input APIs we support:

| No.            | Source             | <b>Tables</b> | <b>Format</b>               |
|----------------|--------------------|---------------|-----------------------------|
| 1              | <b>BigQuery</b>    | All           | BigQuery table              |
| $\mathfrak{D}$ | Snowflake          | All           | Snowflake table             |
| 3              | Azure Blob Storage | All           | CSV/parquet files           |
| 4              | <b>SFTP</b>        | All           | $\text{CSV/}$ parquet files |
| 5              | <b>HTTPS</b>       | All           | CSV/parquet files           |
| 6              | <b>FTPS</b>        | All           | CSV/parquet files           |
| 7              | Amazon             | Transactions  | Amazon API query            |
| 8              | Google Analytics   | Traffic       | Google API query            |
| 9              | Amazon Ads         | Traffic       | Amazon Ads guery            |

Table 2: Supported Data Integration APIs

#### **2.1 Channels**

Table containing information about the sales channels

| iavic J. Chamicia         |                                      |                                                                                                    |  |  |  |  |  |  |  |
|---------------------------|--------------------------------------|----------------------------------------------------------------------------------------------------|--|--|--|--|--|--|--|
| Column                    | <b>Possible Data</b><br><b>Types</b> | <b>Description</b>                                                                                                    |  |  |  |  |  |  |  |
| market                    | text                                 | Country where the product was sold using ISO<br>3166 format (e.g. DE for Germany)                                                            |  |  |  |  |  |  |  |
| channel                   | text                                 | Sales domain where the product was sold (e.g.<br>amazon.de for Amazon sales channel)                                                         |  |  |  |  |  |  |  |
| channel currency          | text                                 | Three letter code for local channel specific currency<br>according to ISO 4217 (e.g. EUR for Euro<br>currency)                               |  |  |  |  |  |  |  |
| conv fkt to main currency | decimal, integer                     | Factor the foreign currency has to be multiplied<br>with in order to get to values in the main currency<br>(e.g. 1.2 to get from GBP to EUR) |  |  |  |  |  |  |  |

Table 3: Channels

Table 3: Channels (Continued)

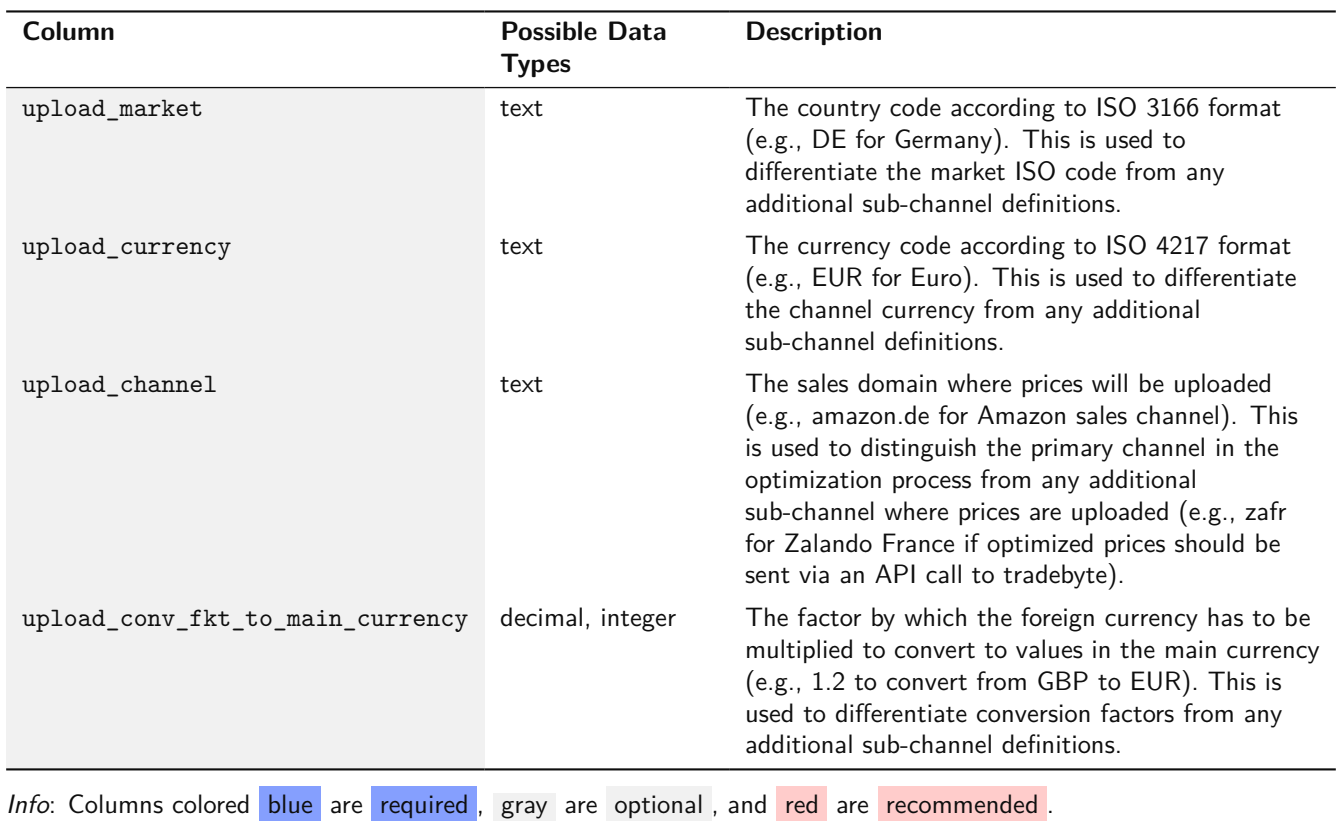

#### **2.2 Transactions**

Table of historical sales. It should ideally have two to three years of history.

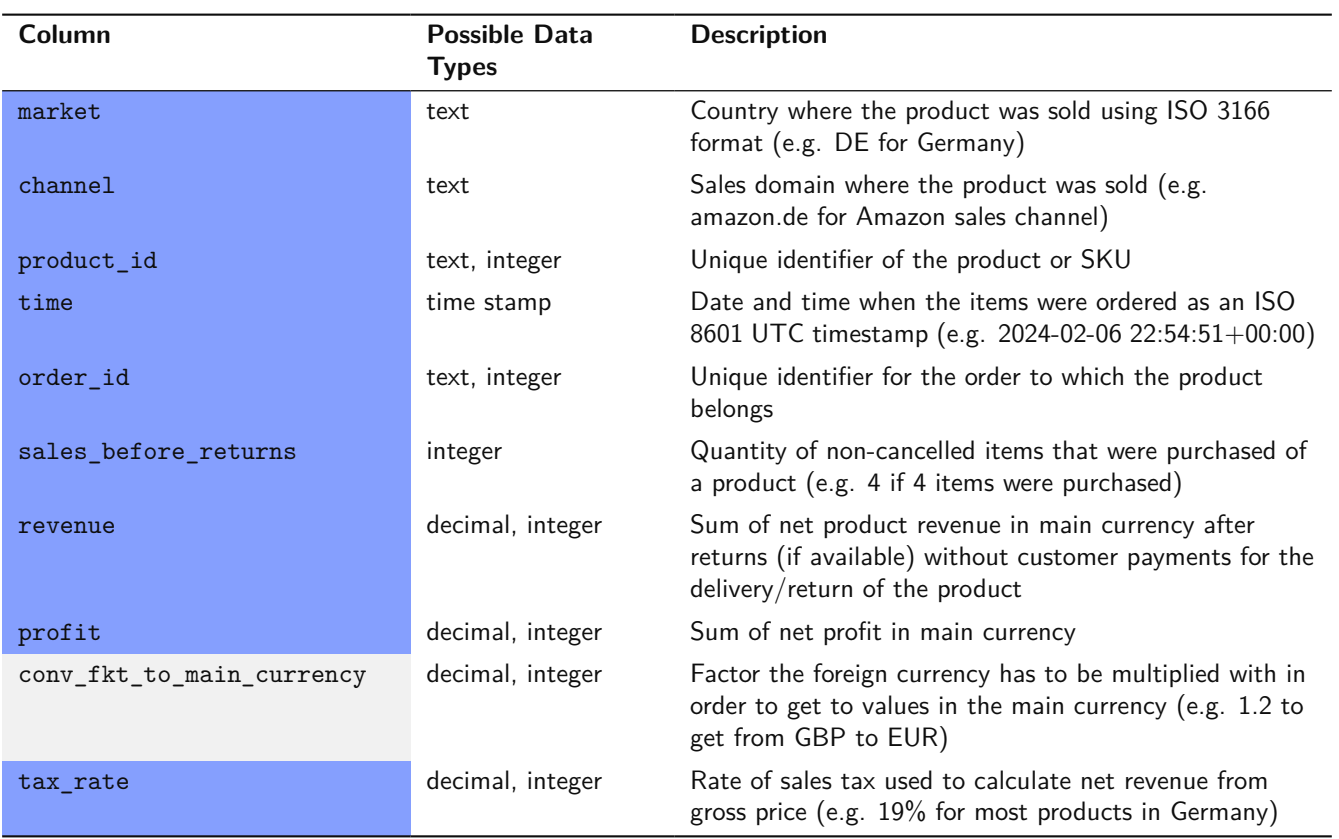

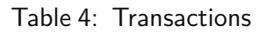

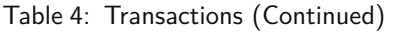

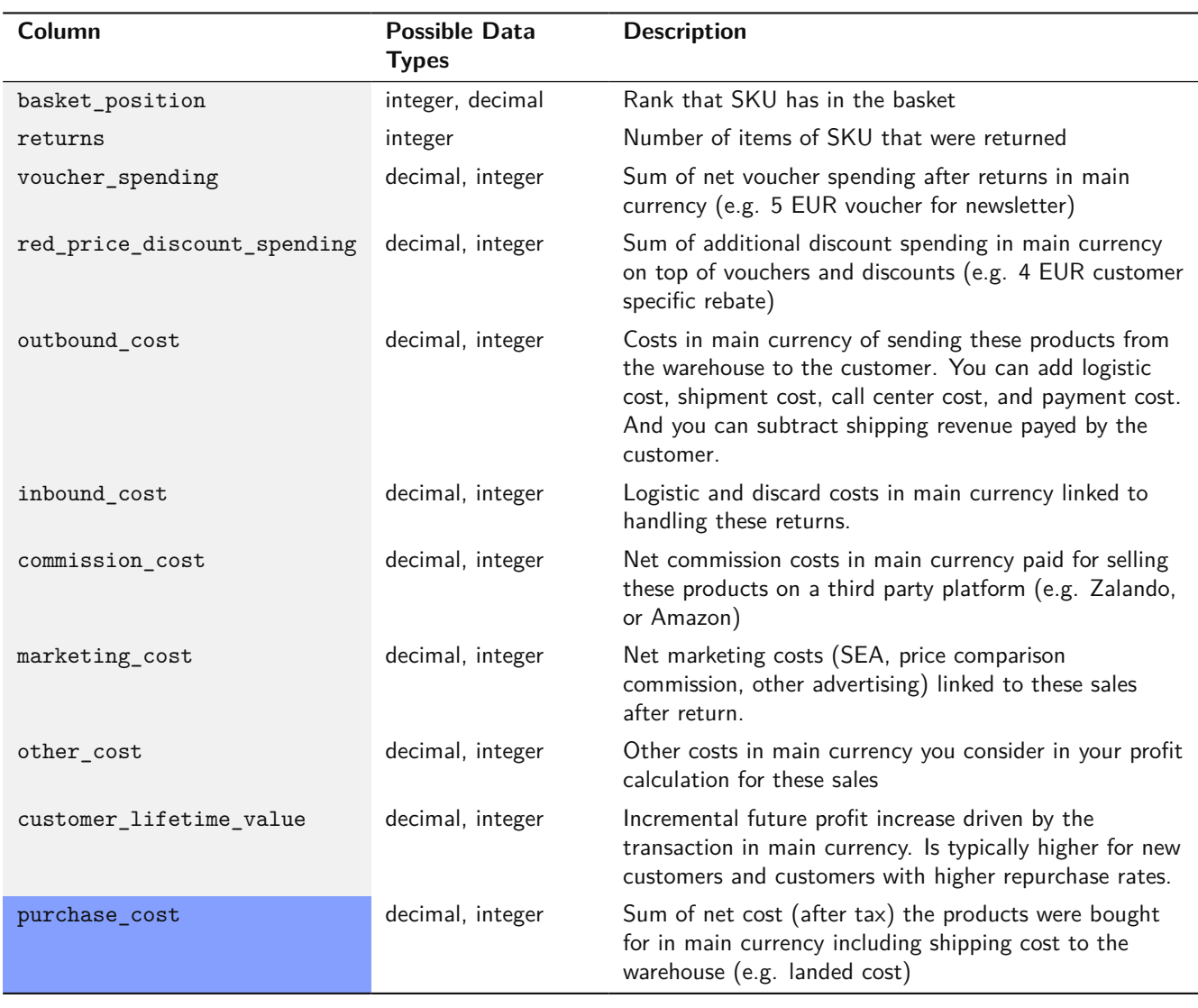

Info: Columns colored blue are required, gray are optional, and red are recommended.

### **2.3 Price Periods**

Table of historical prices of products. Ok if the history starts on the project start date.

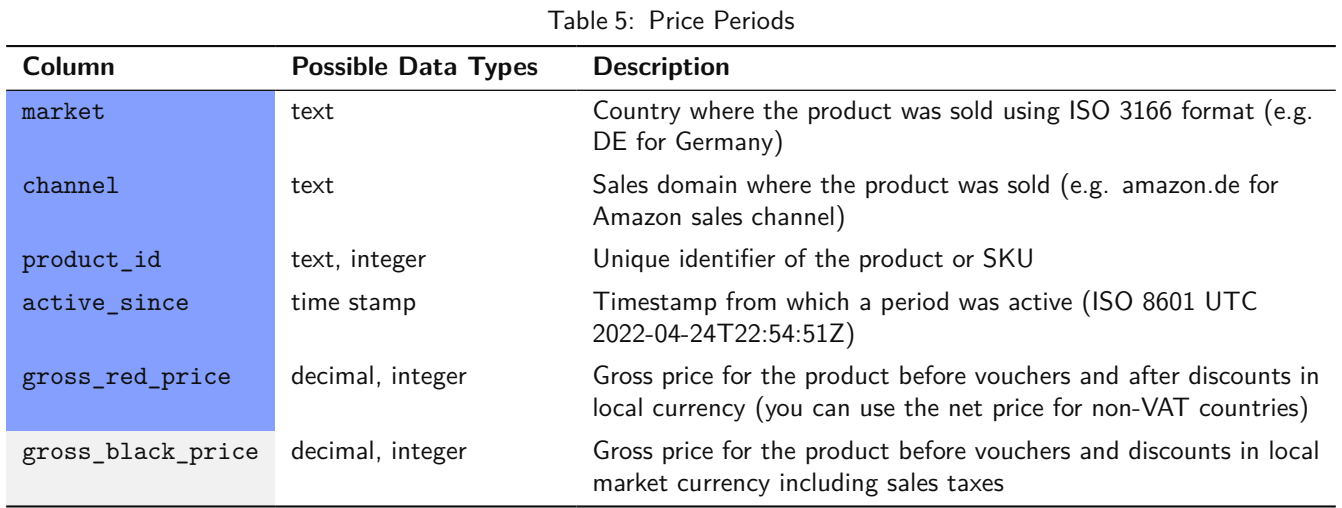

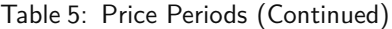

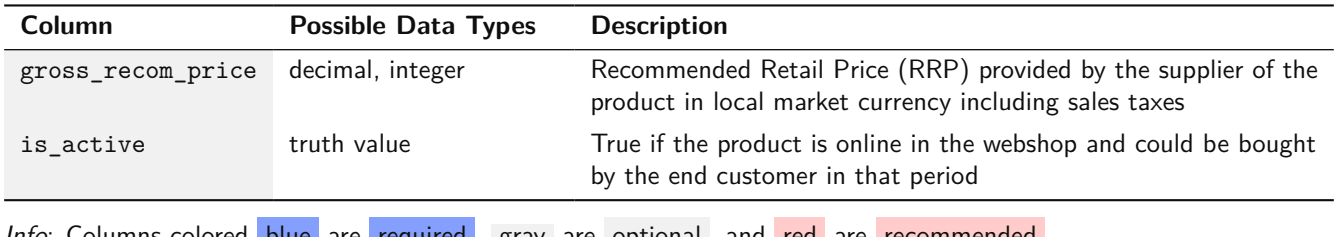

Info: Columns colored blue are required, gray are optional, and red are recommended.

#### **2.4 Product Attributes**

Table of product information for each product ID. It contains descriptions and properties of the products.

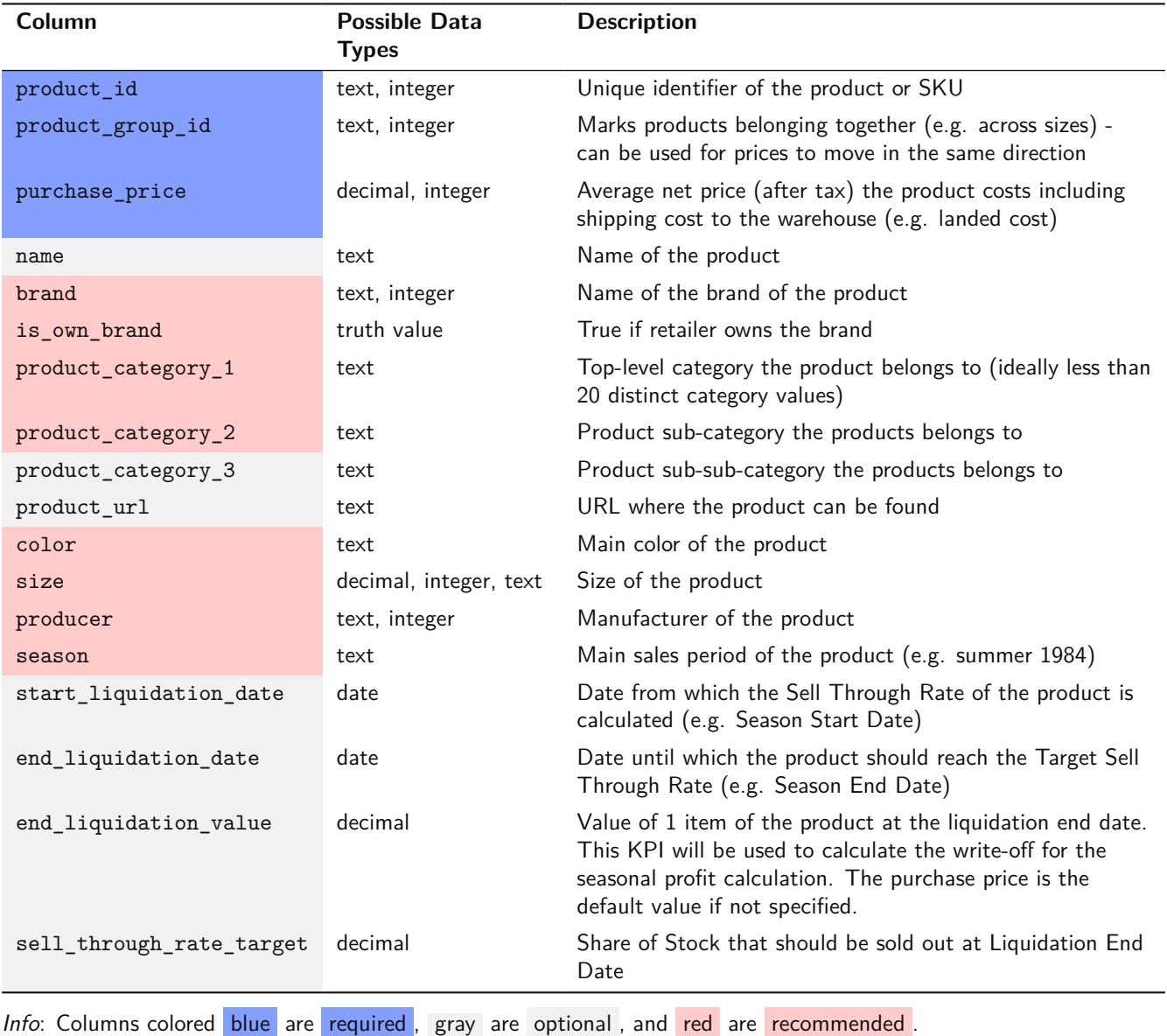

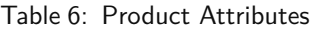

#### **2.5 Stock**

Table of stock and availability information. Ok if the history starts on the project start date.

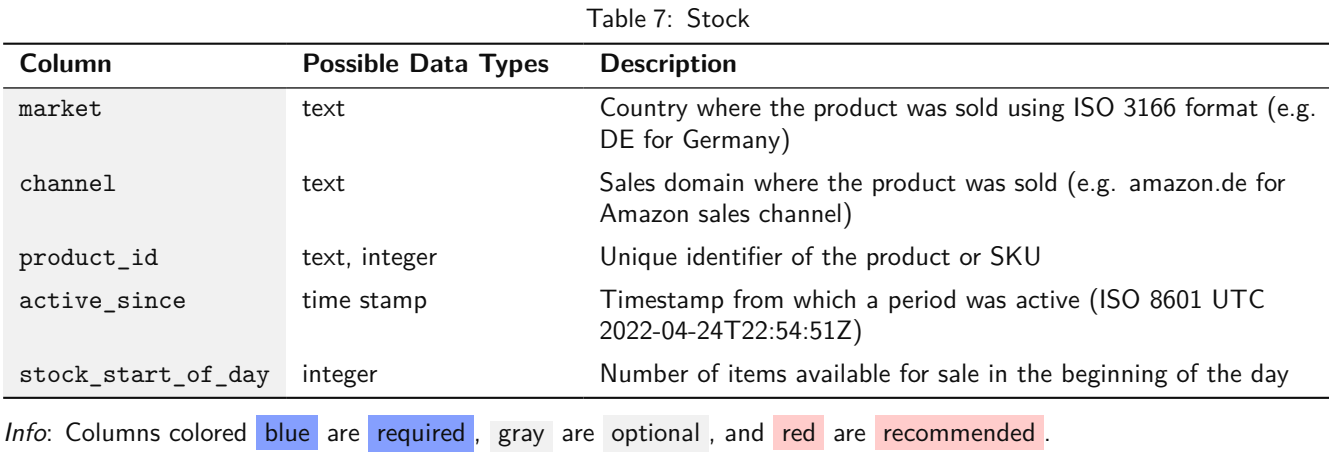

#### **2.6 Traffic**

Table of marketing information for the traffic/clicks per product (one entry for each marketing period).

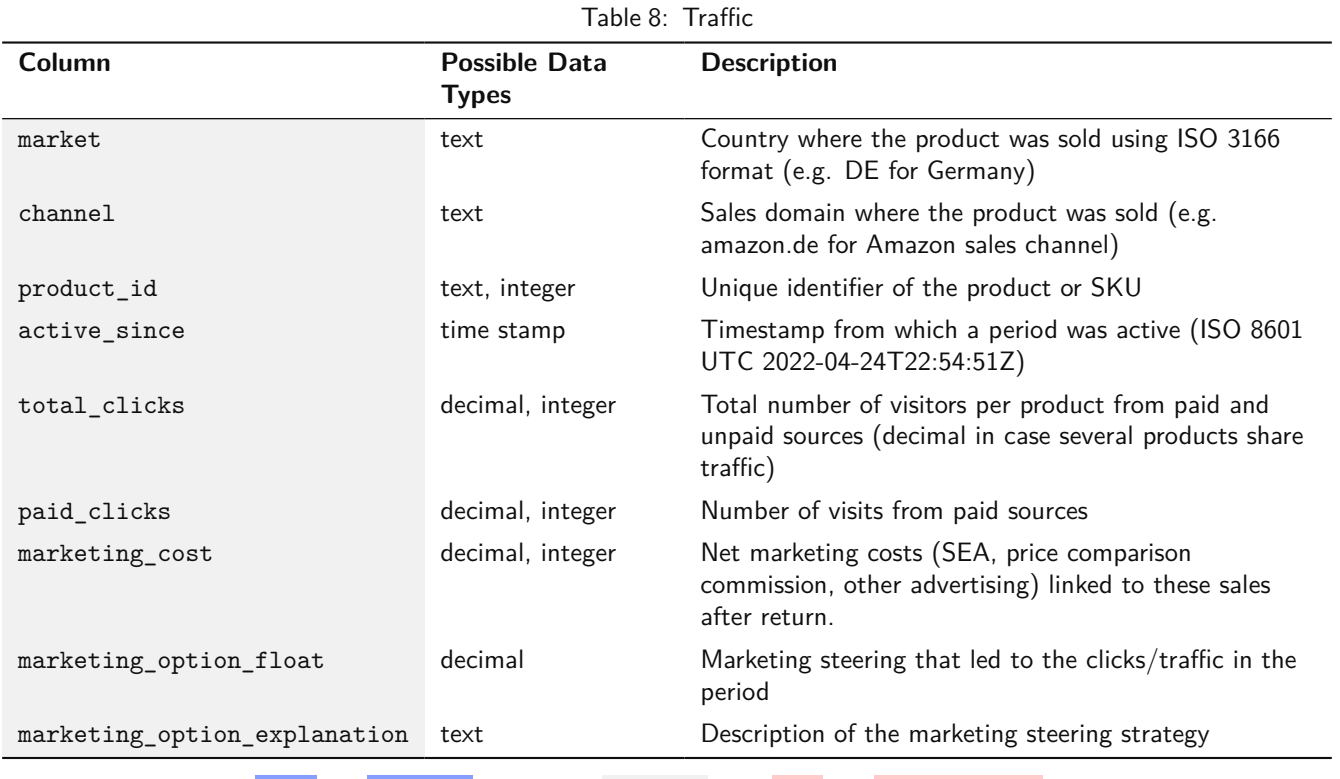

Info: Columns colored blue are required, gray are optional, and red are recommended.

### **2.7 Competitor Prices**

Table historical competitor prices. Ok if the history starts on the project start date.

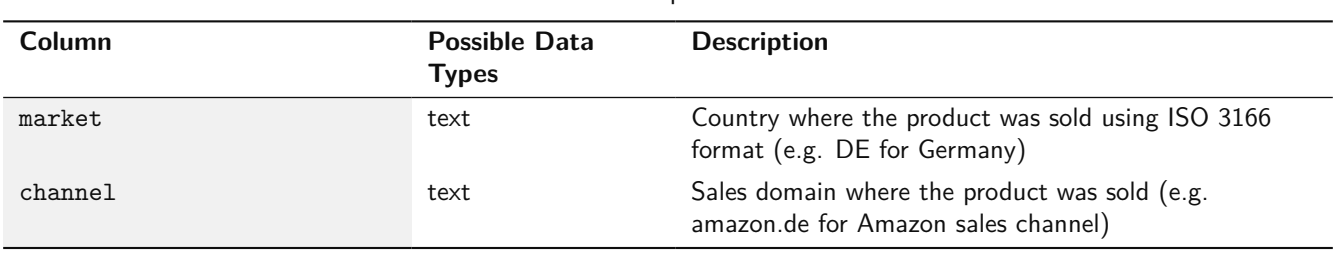

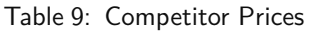

Table 9: Competitor Prices (Continued)

| Column                                                                               | <b>Possible Data</b><br><b>Types</b> | <b>Description</b>                                                                              |  |  |  |
|--------------------------------------------------------------------------------------|--------------------------------------|-------------------------------------------------------------------------------------------------|--|--|--|
| product id                                                                           | text, integer                        | Unique identifier of the product or SKU                                                         |  |  |  |
| active since                                                                         | time stamp                           | Timestamp from which a period was active (ISO 8601<br>UTC 2022-04-24T22:54:51Z)                 |  |  |  |
| comp_red_price_competitor_1                                                          | decimal, integer                     | Gross red price (after discount) by date and competitor<br>in local currency excluding shipping |  |  |  |
| comp_red_price_competitor_2                                                          | decimal, integer                     | Gross red price (after discount) by date and competitor<br>in local currency excluding shipping |  |  |  |
| comp red price competitor 3                                                          | decimal, integer                     | Gross red price (after discount) by date and competitor<br>in local currency excluding shipping |  |  |  |
| Info: Columns colored blue are required, gray are optional, and red are recommended. |                                      |                                                                                                 |  |  |  |

# <span id="page-7-0"></span>**3 Output Data Specification**

For delivering optimized prices and marketing decisions, we can connect to the following APIs and provide the data in the following formats:

#### **3.1 Data APIs**

Optimizations and predictions can be shared in multiple ways.

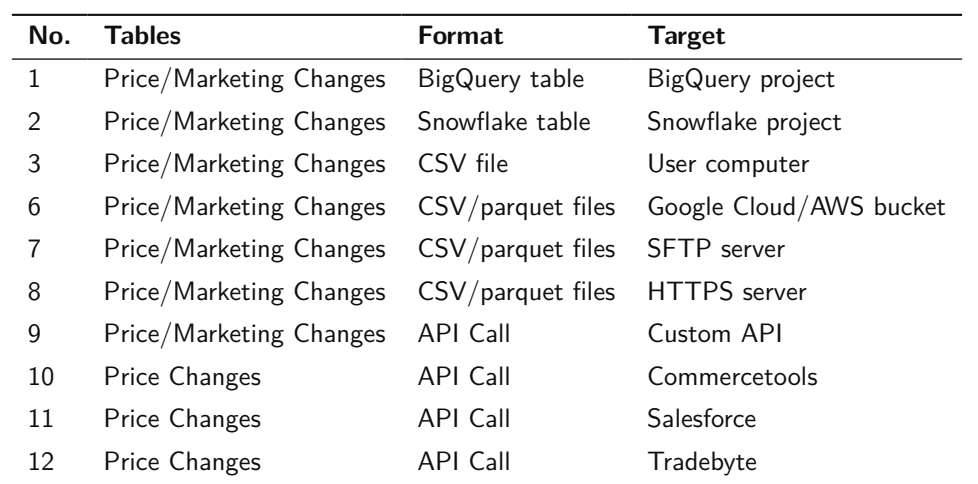

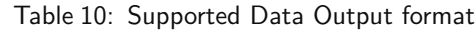

We output price/marketing changes as well as customized tables. The following tables show how this output data looks like:

#### **3.2 Price Changes**

Table of optimized prices changes by market, channel, and product ID. We can fully customize this table to the need of the retailer.

| Column              | <b>Possible Data Types</b> | <b>Description</b>                                                                   |
|---------------------|----------------------------|--------------------------------------------------------------------------------------|
| market              | text                       | Country where the product was sold using ISO 3166 format<br>(e.g. DE for Germany)    |
| channel             | text                       | Sales domain where the product was sold (e.g. amazon.de for<br>Amazon sales channel) |
| product id          | text, integer              | Unique identifier of the product or SKU                                              |
| opt gross red price | decimal, integer           | Optimal Gross Price in local currency for the given rules and<br>targets             |

Table 11: Price Changes

#### **3.3 Marketing Changes**

Table of optimized marketing changes by market, channel, and product ID. We can fully customize this table to the need of the retailer.

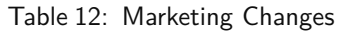

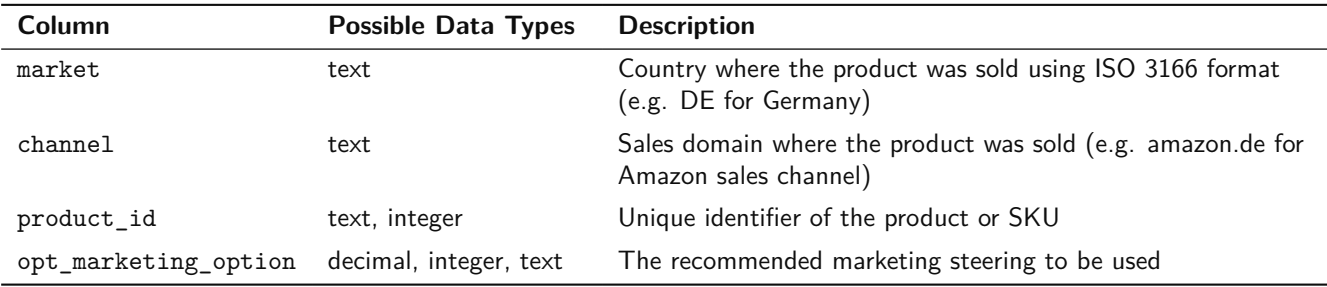

# **4 7Learnings Optimization Rules**

These are the rules we support by default in our frontend:

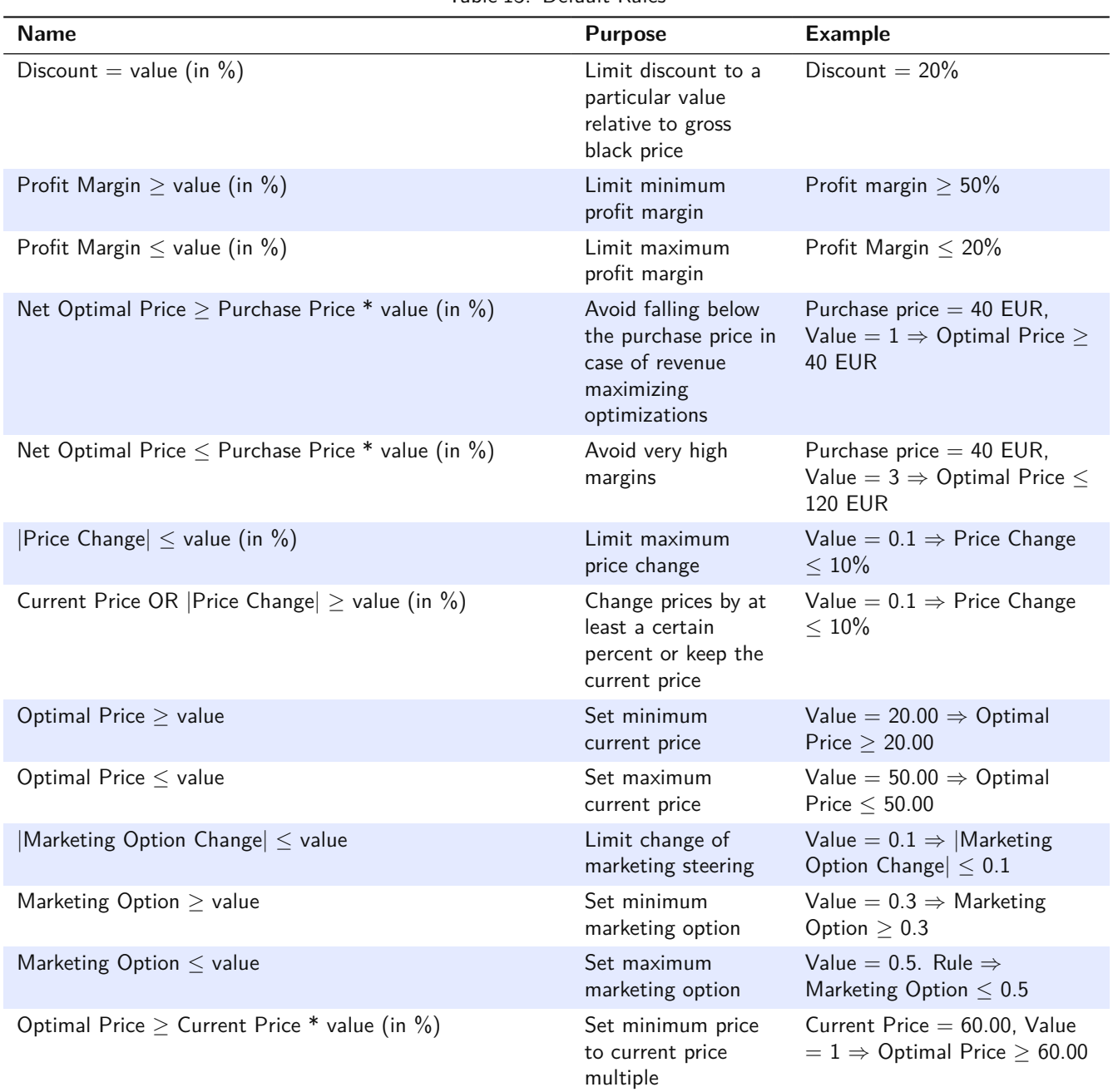

Table 13: Default Rules

Table 13: Default Rules (Continued)

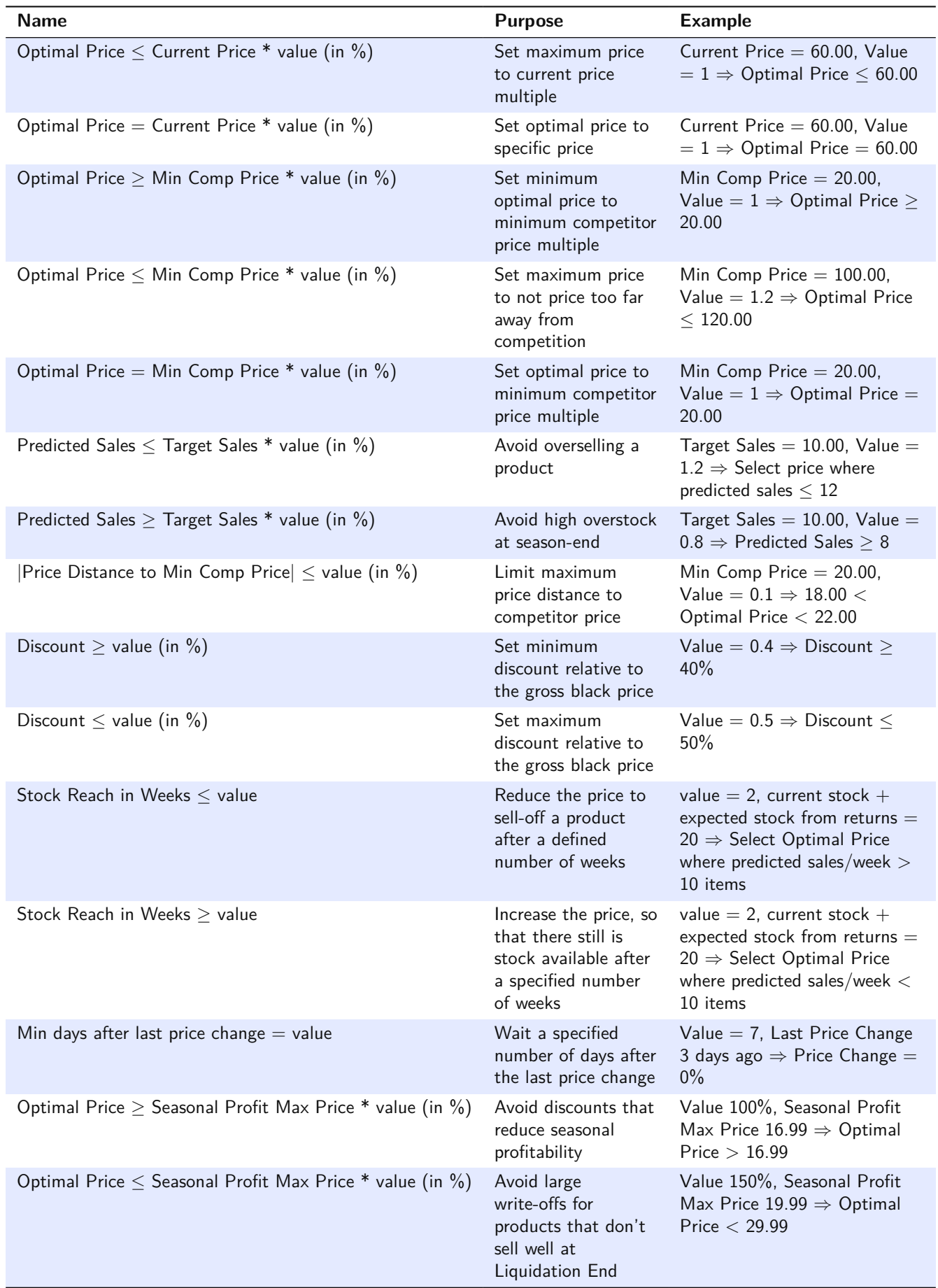

Table 13: Default Rules (Continued)

| <b>Name</b>                                                   | <b>Purpose</b>                                                                                                    | <b>Example</b>                                                                                             |
|---------------------------------------------------------------|----------------------------------------------------------------------------------------------------|----------------------------------------------------------------------------------------------------|
| Seasonal Profit $\geq$ Highest Seasonal Profit * value (in %) | Avoid moving too<br>far away from price<br>that maximizes your<br>seasonal profitability                                        | Value 70%, Highest Seasonal<br>Profit $100 \epsilon \Rightarrow$ Optimal Price<br>Seasonal Profit $> 70$ € |
| Min Salvage Value $>$ value (in %)                            | Set a product<br>specific lower price<br>boundary as share of<br>purchase price after<br>inbound/outbound<br>cost consideration | Value 50%, Inbound/Outbound<br>cost 3, Purchase Cost $12 \Rightarrow$<br>Net red price $> 9$               |

## **5 Frontend Outlook**

The images below highlight the many features of our Frontend Tool and what you can do with it to achieve full control over your pricing strategy.

| 72 7Learnings |               |  | Optimizations | Scopes    | Rules                    |                | M)                            |                                      | Mario Shtjefni (Project Template Project) =                      |                                 | $\frac{10}{2}$                     |                            |   | $\overline{E}$                |                         |   |
|---------------|---------------|--|---------------|-----------|--------------------------|----------------|-------------------------------|--------------------------------------|------------------------------------------------------------------|---------------------------------|------------------------------------|----------------------------|---|-------------------------------|-------------------------|---|
| Filter        | $+$ Create    |  |               |           |                          |                |                               |                                      |                                                                  |                                 |                                    |                            |   |                               | $\bullet$ View 0 $\ast$ |   |
|               | <b>Status</b> |  | Id<br>Name    | #Products | From                     |                | #Rules Steering               | Targets                              | Predicted Revenue Predicted Profit Predicted Sales Profit Margin |                                 |                                    |                            |   |                               |                         |   |
| 푸             |               |  | 884 test      | 10800     | 31.01.2023<br>13.02.2023 | $\overline{2}$ | Max Profit<br>Min Revenue Max | All products                         | $+13.98%$                                                        | $+44.19%$                       | $+21.14%$                          | 17,3 %                     | Ō | $\Omega$                      | 4 章                     |   |
| 푸             |               |  | 883 test      | 10800     | 28.01.2023<br>09.02.2023 | $\overline{2}$ | Max Profit<br>Min Revenue Max | Electronics<br>All products<br>Total | $+7.87%$<br>$+8.02%$<br>$+8.02%$                                 | +46.98%<br>$+46.58%$<br>+46.58% | $+13.3196$<br>$+12.78%$<br>+12.78% | 18,6 %<br>18,8 %<br>18,8 % | O | $Q$ $\uparrow$ $\blacksquare$ |                         |   |
| 푸             |               |  | 882 test      | 10800     | 27.01.2023<br>09.02.2023 | $\overline{2}$ | Max Profit<br>Min Revenue Max | Electronics<br>All products<br>Total | $+0.01%$<br>$+0.14%$<br>$+0.14%$                                 | $+46.47%$<br>+45.68%<br>+45.68% | $+0.94%$<br>$+0.87%$<br>$+0.87%$   | 20,0%<br>20,2%<br>20,2%    | Ō | $\Omega$                      | $-t_1$                  | 童 |

<span id="page-11-0"></span>Figure 1: Optimizations summary

Keep an overview of your optimizations by quickly looking at the steering strategy and a summary of basic KPIs like profit, revenue and sales (see Figure [1\)](#page-11-0).

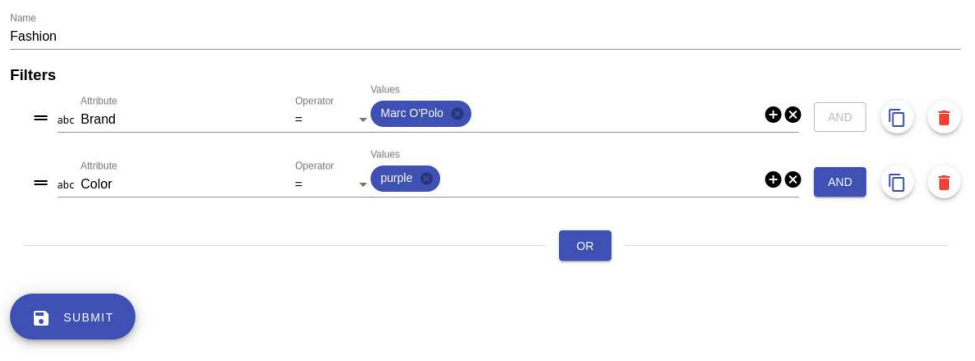

<span id="page-11-1"></span>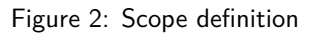

You can easily create scopes containing products with specific attributes that you want to optimize (see Figure [2\)](#page-11-1).

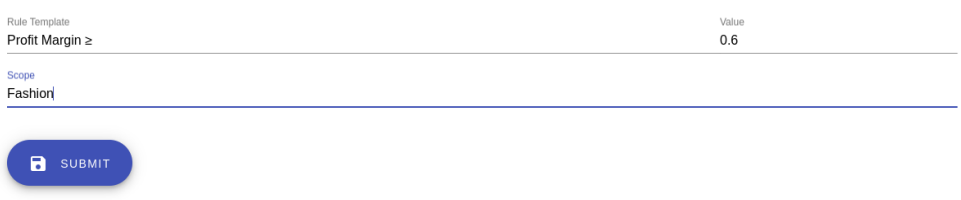

<span id="page-11-2"></span>Figure 3: Rule creation

Assign custom rules that you want to apply for the desired group of products (see Figure [3\)](#page-11-2).

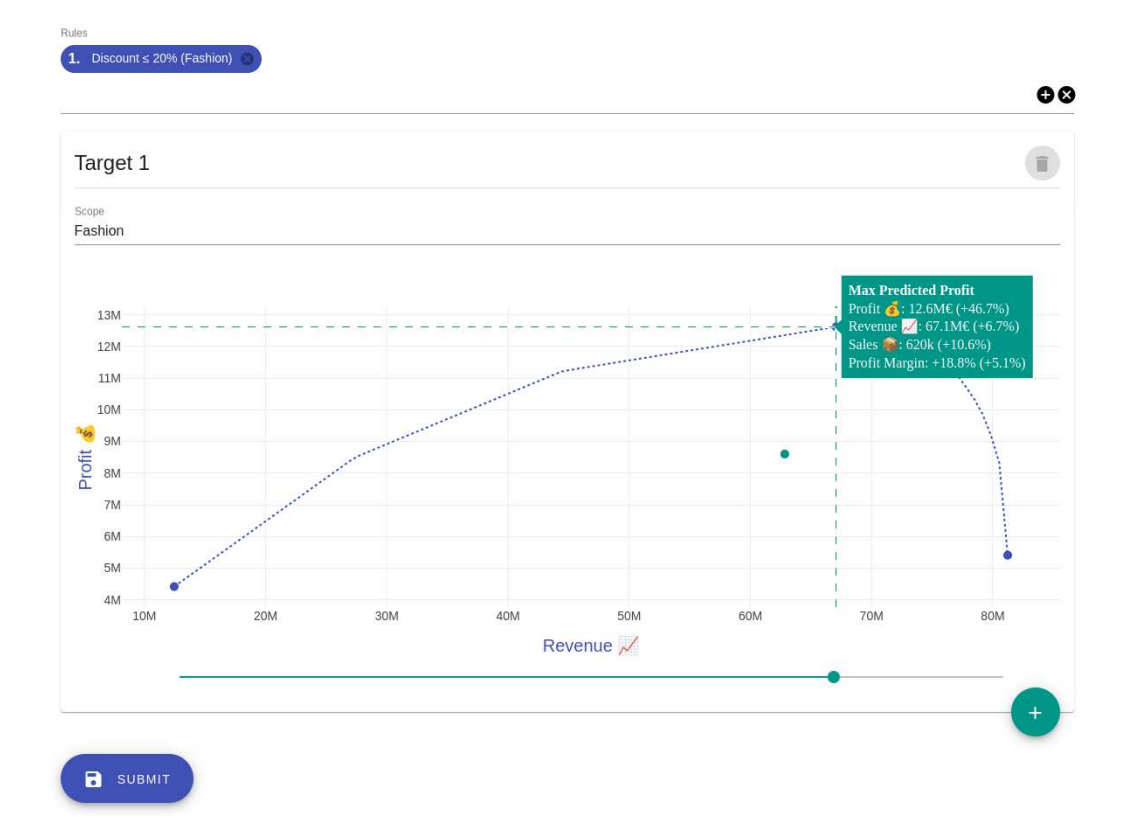

<span id="page-12-0"></span>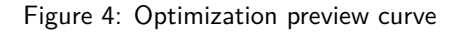

Choose a pricing strategy for the group of products (scope) you want, apply the corresponding rules and create an optimization (see Figure [4\)](#page-12-0).

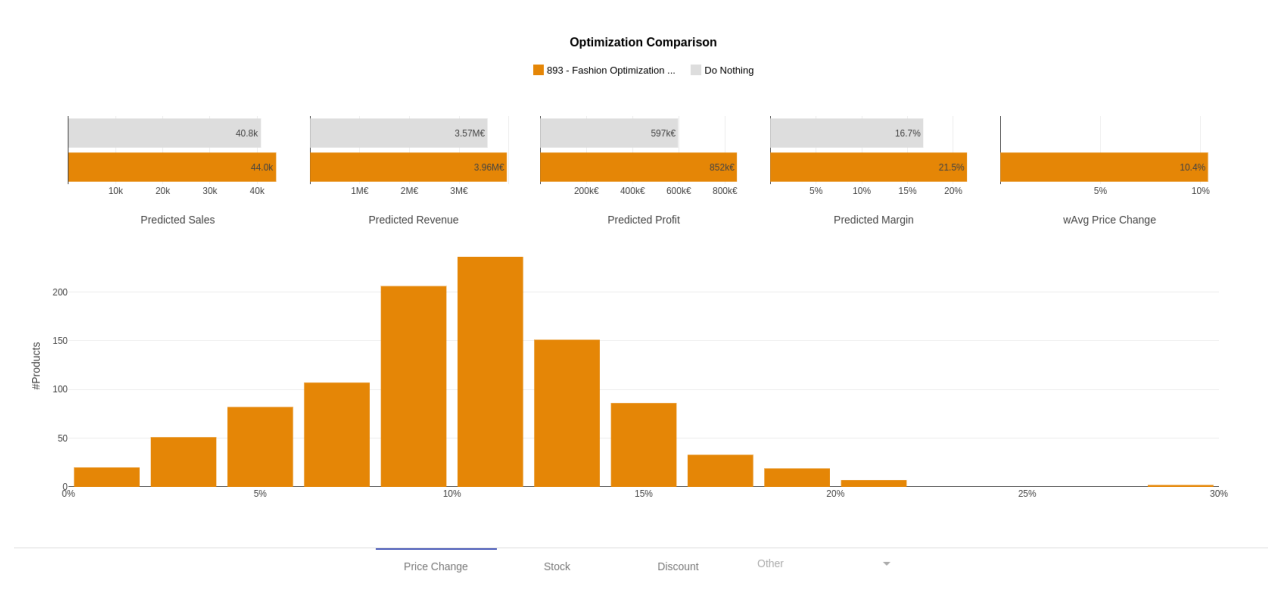

<span id="page-12-1"></span>Figure 5: Optimization comparison view

Get a more detailed insight on the overall impact of your strategy by comparing the optimization to a "Do nothing" scenario (see Figure [5\)](#page-12-1).

You can even compare two or more optimizations with each-other and see which pricing strategy is more suitable for your purposes (see Figure [6\)](#page-13-0).

Go into product-level predictions and perform an in-depth inspection by looking at wide range of pricing, inventory or marketing KPIs (see Figure [7\)](#page-13-1).

#### **Optimization Comparison**

902 - Fashion Optimization II | 892 - Fashion Optimization

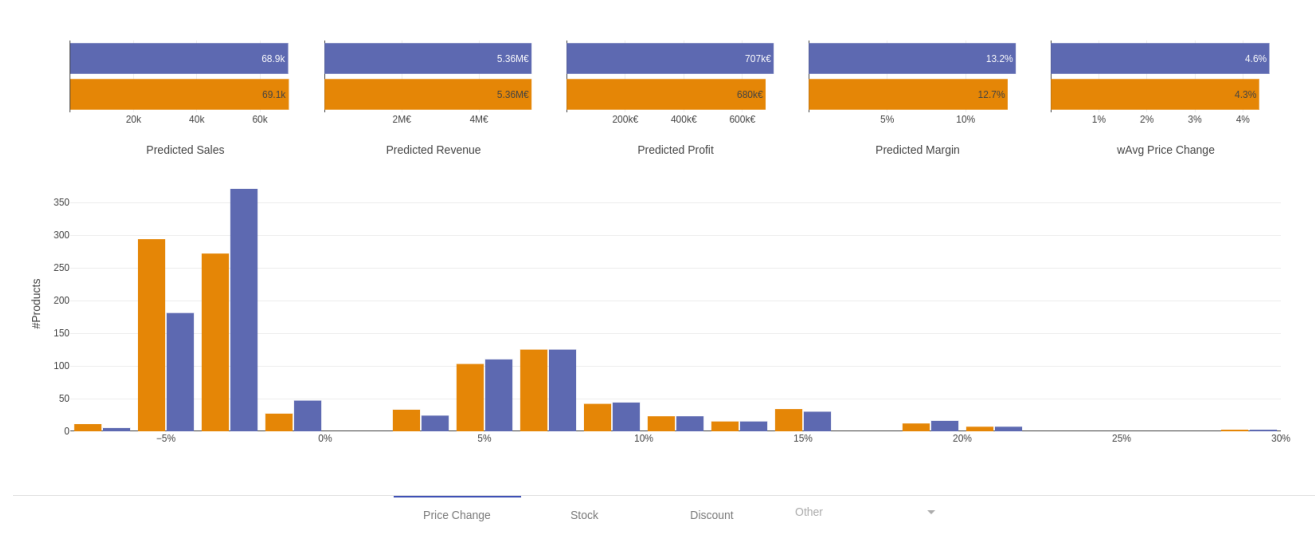

<span id="page-13-0"></span>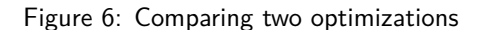

#### Search **T** 667 <br>
Search values

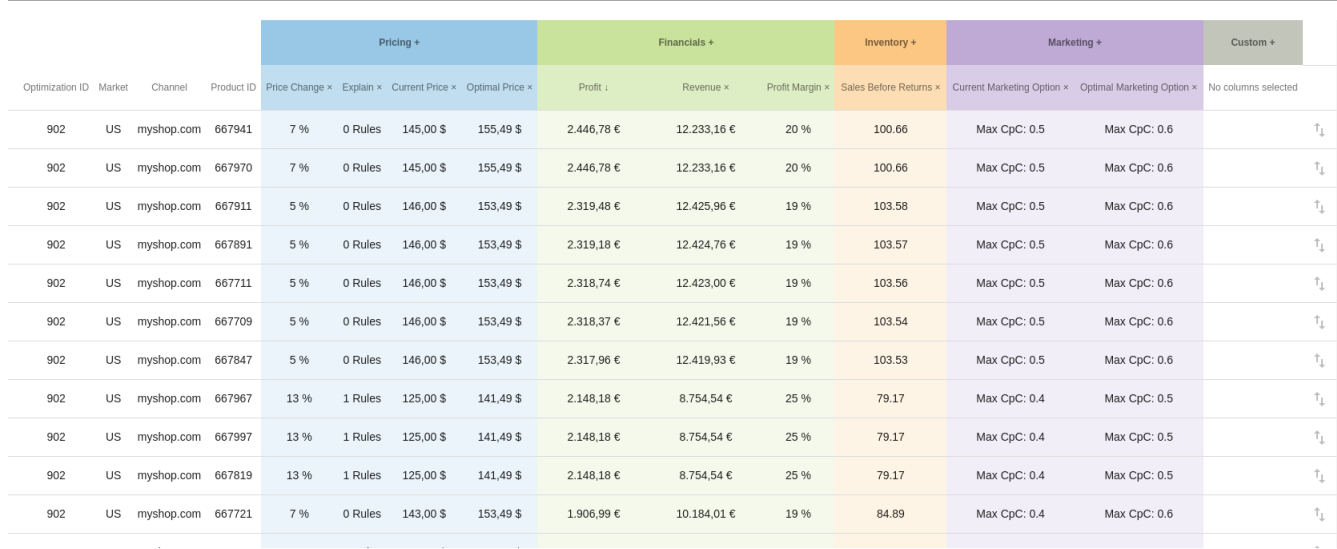

Items per page:  $50 - \bullet$  $1-50$  of  $600\,$  $\langle$  $\rightarrow$ 

<span id="page-13-1"></span>Figure 7: Product level prediction summary

Know the reason behind our optimizer's decisions by observing the explain curve and rule applications from the current price to the optimal price (see Figure [8\)](#page-14-0).

|                |                 | Pricing +                                 |                                                                   |                    | Financials +               |                        | $Inventory +$          | Marketing +                |                            |  |
|----------------|-----------------|-------------------------------------------|-------------------------------------------------------------------|--------------------|----------------------------|------------------------|------------------------|----------------------------|----------------------------|--|
| Price Change x |                 | Explain × Current Price × Optimal Price × |                                                                   | Profit +           | Revenue x                  | Profit Margin x        | Sales Before Returns x | Current Marketing Option x | Optimal Marketing Option × |  |
| 13 %           | 1 Rules         | 125,00\$                                  | 141.49\$                                                          | 2.148,18€          | 8.754,54€                  | 25 %                   | 79.17                  | Max CpC: 0.4               | Max CpC: 0.5               |  |
| 13 %           | 1 Rilles        | 125.00 S                                  | 141.495                                                           | 2:148,1            |                            |                        | 79.17                  | Max CpC: 0.4               | Max CpC: 0.5               |  |
| 13 %           | 1 Rilles        | 195,00 S                                  | <b>Predicted Profits</b>                                          |                    |                            |                        | 79.17                  | Max CpC: 0.4               | Max CpC: 0.5               |  |
| 7%             | <b>D</b> Rilles | 143,00 S                                  | 153.49 \$                                                         | 1.906              |                            |                        | 84.B9                  | Max CpC: 0.4               | Max CpC: 0.6               |  |
| 7%             | <b>D</b> Rilles | 143,00 \$                                 | <b>Current Price</b><br>183                                       | 99.6               | 125,00\$<br>10.184         | 19.76                  | 84.B9                  | Max CpC: 0.4               | Max CpC: 0.6               |  |
| 8%             | Rilles          | 世社道内容                                     | Allowed Price Range                                               | 85,49\$<br>85,49\$ | 3,894,46 E                 | 159,49 \$<br>159,49 \$ | 80.43                  | Max CpC: 0.4               | Max CpC: 0.5               |  |
| 8%             | <b>Rules</b>    | 131,00 S                                  | Predicted Sales ≤ Target Sales * 120% (C<br>Revenue Profit Target | 49.6               | B.894,46 E                 | 141,49 \$              | 80.43                  | Max CpC: 0.4               | Max CpC: 0.5               |  |
| 28 %           | 1 Riles         | 125.00 S                                  | 159<br><b>Explain Tags</b>                                        |                    | More than 2 weeks of stock | Inelastic demand       | 50.67                  | Max CpC: 0.4               | Max CpC: 0.5               |  |
| 9%             | 1 Rules         | 130,00\$                                  | 141,49\$                                                          | 1.896,54€          | 8.698.78€                  | 22 %                   | 78.66                  | Max CpC: 0.4               | Max CpC: 0.5               |  |

<span id="page-14-0"></span>Figure 8: Product level decision explanation